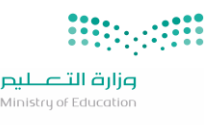

## FE Form:

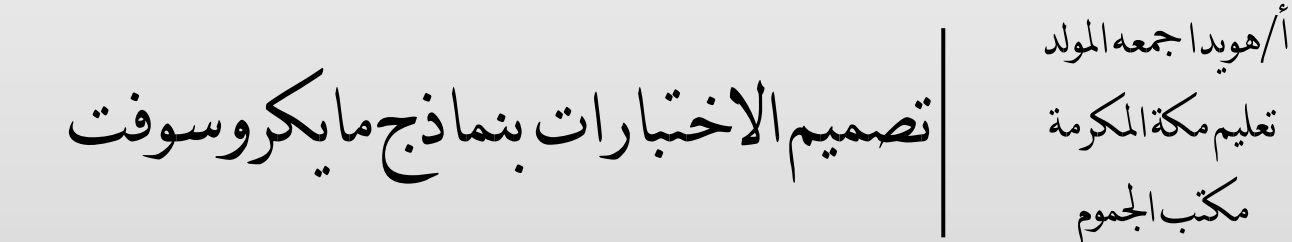

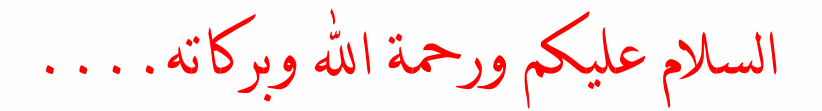

اختي وزميلتي المعلمة اضع ببن بدىك شرح مبسط لتصميم الاختبارات الإلكترونية باستخدام ماذج مايكروسوفت ( forms)لاستخدامها في االختبارات الدورية والفرتات ملا يتميز به من بعض املميزات منها: امكانية استخدام )النصف درجة 0.5( لألسئلة. **\*** االستفادة من تطبيقات األوفيس اليت وفرهتا الوزارة جمانا للمعلمني **\*** واملعلمات. إمكانية حتديد تسليم االختبار ملره واحده فقط ألن الطالبة يتعني عليها الدخول بجسابها لمنصة مدرستي لارتباط تطبيقات الاوفيس باملنصة. **\* forms**

وفقني الله واماكن لما يحبه و يرضاه فإن أصبت فمن الله و ان قصرت و اخْطات فَمَن نفسي والشَّيْطان ونْفَع الله بي وبكن . . أ/هويدا املولد

**-1 الدخول على النماذج بالنقر على أيقونة أوفيس 365 الموجودة في أعلى الشاشة في حساب المعلم في منصة مدرستي**

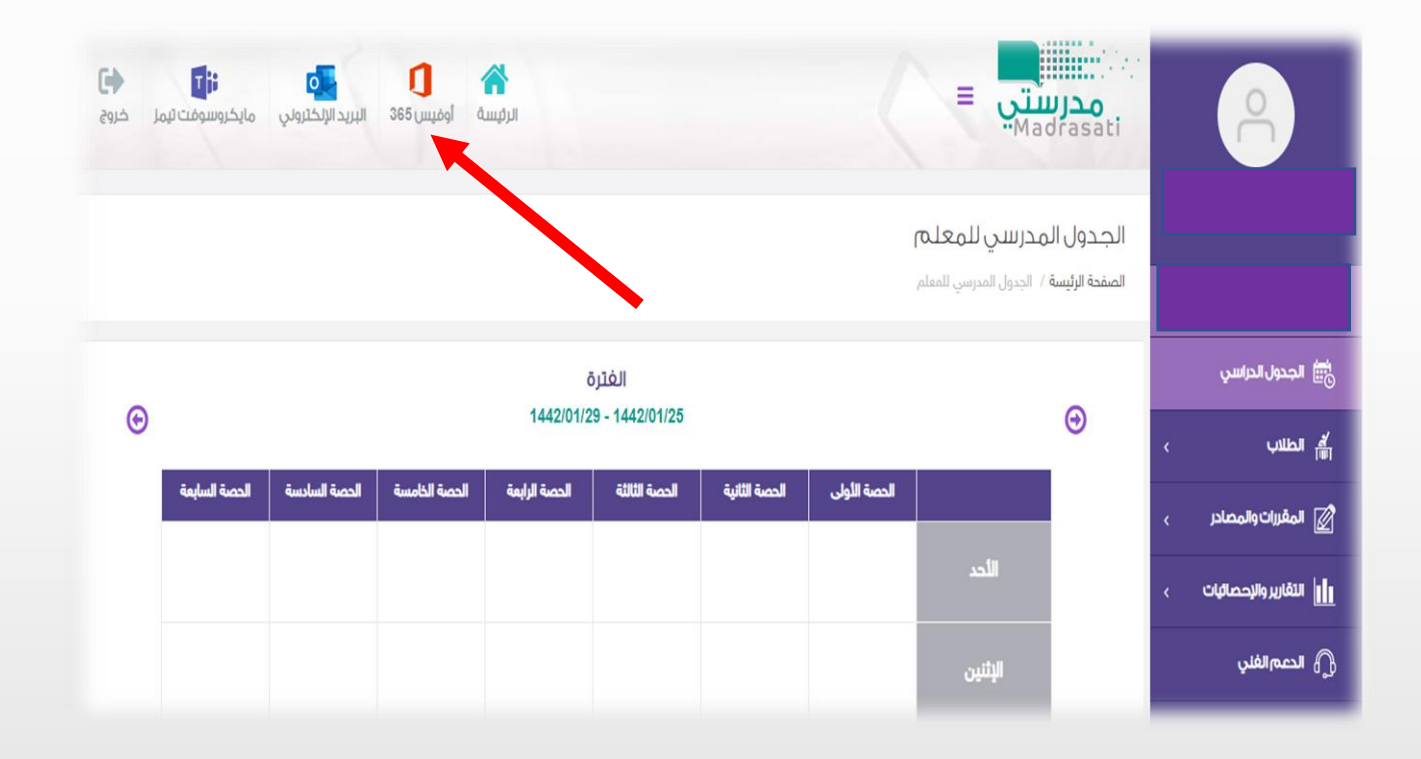

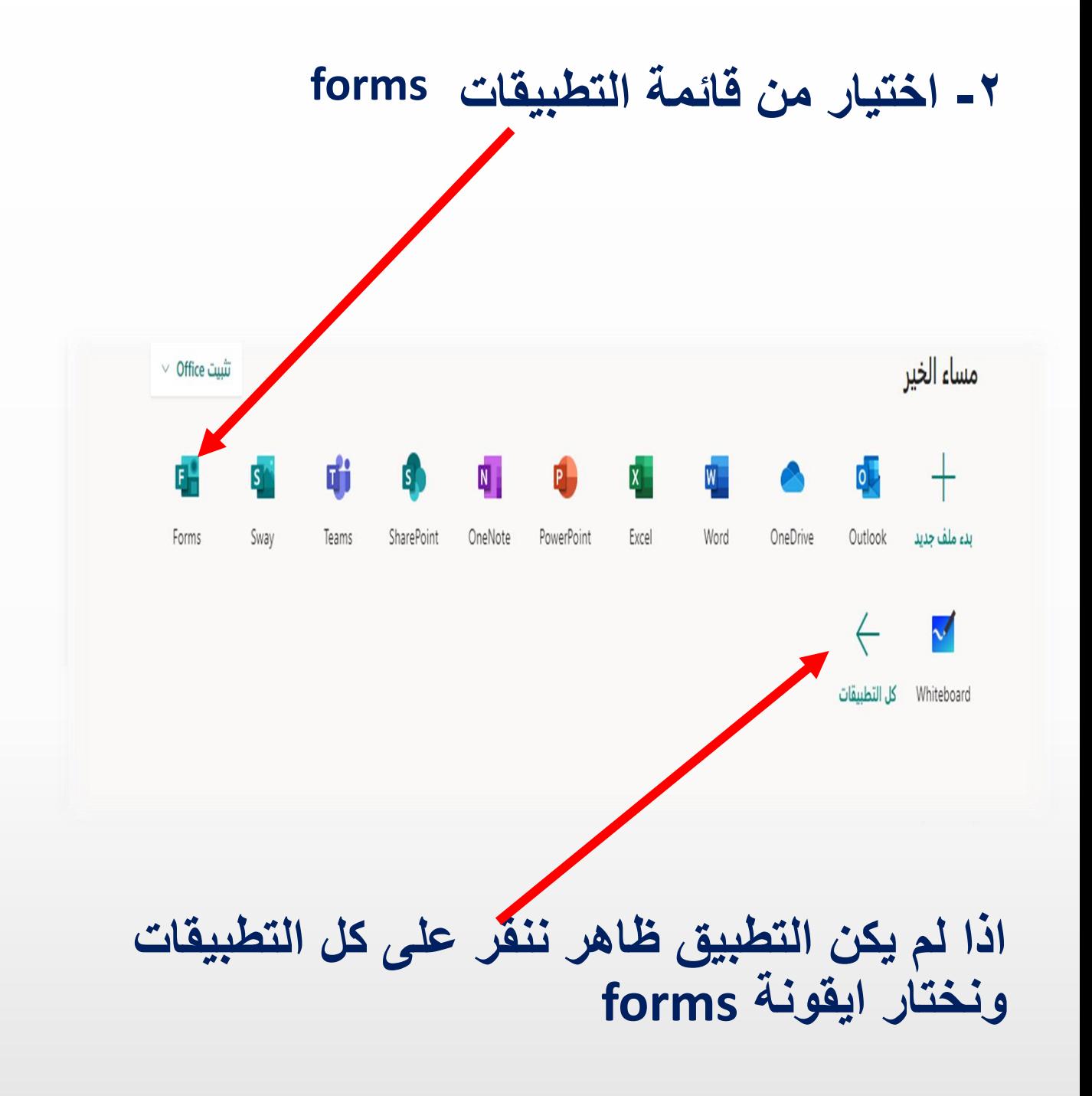

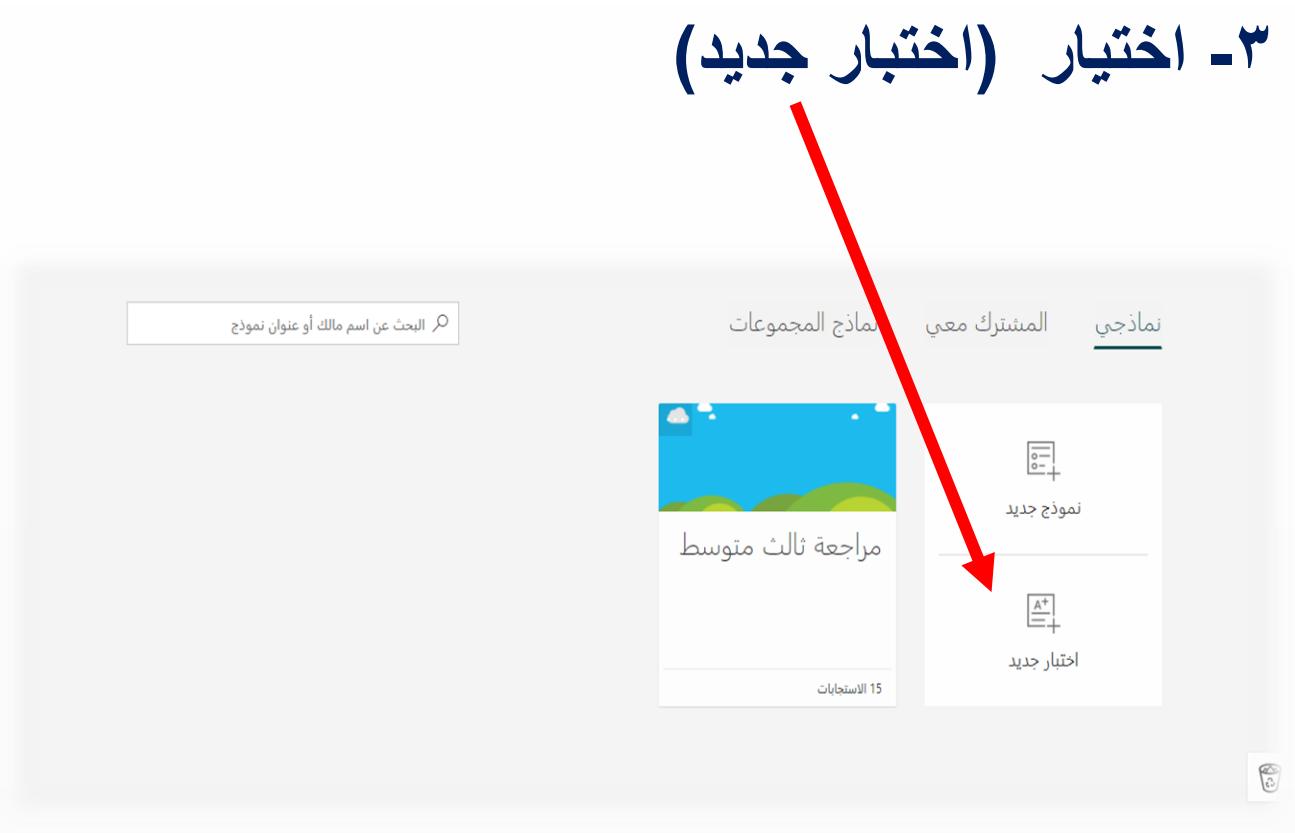

## **-4 كتابة عنوان ووصف لالختبار**

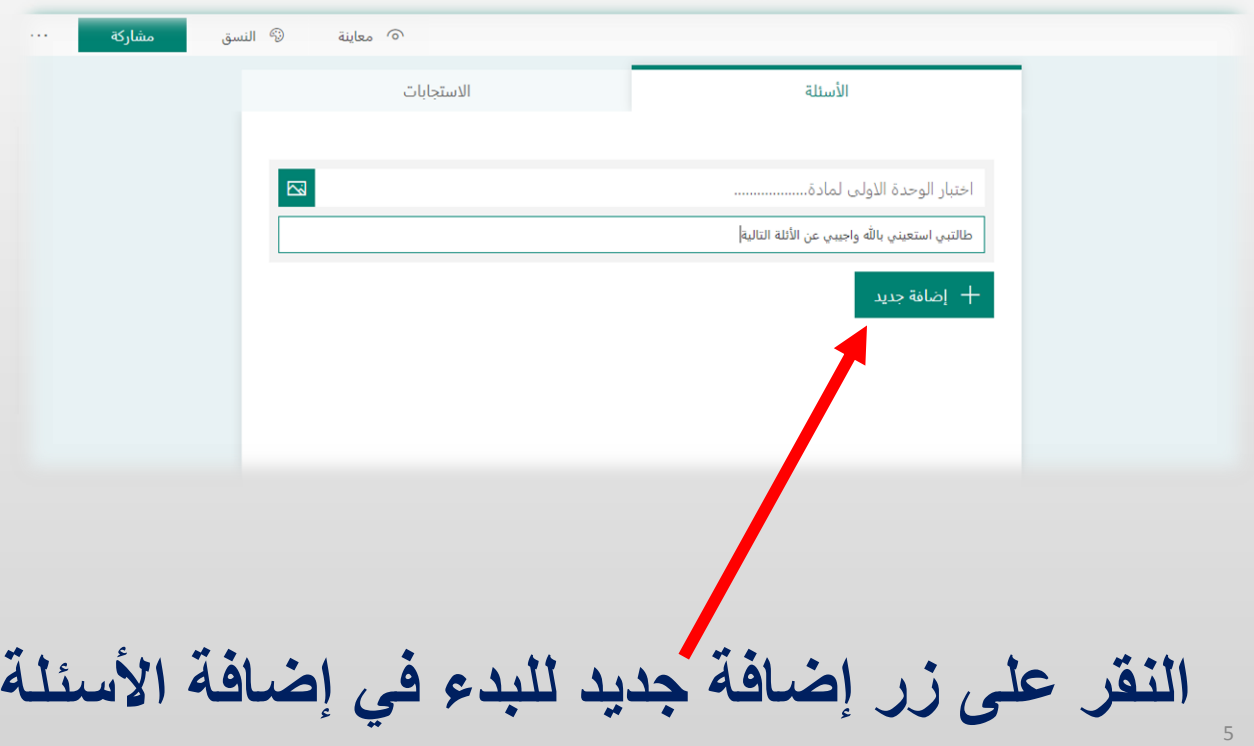

![](_page_5_Picture_0.jpeg)

![](_page_5_Picture_38.jpeg)

![](_page_6_Picture_16.jpeg)

![](_page_7_Picture_25.jpeg)

## **-8 في االعداد نحدد بداية ونهاية وقت االختبار ومن الضروري تحديد خيار استجابة واحدة لكل شخص حتى ال تتمكن الطالبة من ارسال االختبار اكثر من مرة.**

![](_page_7_Picture_26.jpeg)

![](_page_8_Picture_56.jpeg)

**التنبيه على الطالبات في حالة ُطلب منها تسجيل الدخول يتم الدخول بمعلومات حسابها لمنصة مدرستي**

**أتمنى لكن االستفادة من شرحي المبسط ومن تريد اإلستزاده يمكنها التوجه لمقاطع اليوتيوب**

> **أختكم معلمة الحاسب/هويدا المولد تعليم مكة المكرمة مكتب الجموم**

9